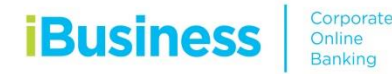

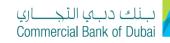

# **E-Forms Guide**

# **ADMIN**

Administrator token will have access to initiate e-Forms for the following requests by going to **Services -> E-Forms** 

## **iBusiness - Amendment Form**

- Additional Token Request (Hard Token/ Soft Token Request)
- Clear PIN
- Add/ Modify Accounts on iBusiness Profile
- Re-issuance of Token
- Token Re-assignment

#### iBusiness Amendment – Additional Token Request

- 1. Select Product Name: iBusiness
- 2. Select Service: Amendment Form
- 3. Select Request: Additional Token
- 4. Select Charge Account
- 5. Select Token Type: Hard or Soft

#### For Hard Token

- Enter new number of new hard tokens required
- Consignee Details: Enter Name and Address for token delivery
- Contact Number: Enter Contact Number for token delivery

#### For Soft Token

- Create the user ID first under user management
- Once user ID is created, select the user ID from the list
- Enter Device Binding ID (To generate, please follow the below steps) For Android users, download the RSA SecurID App
  - Device Binding ID will be available in the home screen
  - Enter Device Binding ID, select the Device Operating System and enter the email address where the activation link will be sent.

#### For IOS users, download the RSA SecurID App

- Click on the Information button located at the lower right of the screen to get the Device Binding ID
- Enter Device Binding ID, select the Device Operating System and enter the email address where activation link needs to be sent.
- 6. Accept Terms and Conditions and click Initiate
- 7. Click submit and confirm by entering 4 digit pin and 6 digit token number

# Hard Token request

| بنك دبي التجـــاري<br>Commercial Bank of Dubai |                                       |                        |       |         | ELLE GLUREEN LEGAS<br>ged on 29-03-2018 09:31:2 |
|------------------------------------------------|---------------------------------------|------------------------|-------|---------|-------------------------------------------------|
| Users & Roles Management                       | Account Setup                         | Bulk Management        | Queue | Reports | Services                                        |
| iBusiness                                      | 备 > Services > E-Requests             |                        |       |         |                                                 |
| 29-03-2018 14:00:18 GMT +0530                  | Product Name * iBu                    | siness 🔻               |       |         |                                                 |
| E-Forms                                        | Service * Am                          | endment Form 🔹         |       |         |                                                 |
| PCM Products                                   | Request* Add                          | litional Token 🔹       |       |         |                                                 |
| Value Added Tax (VAT)                          |                                       |                        |       |         |                                                 |
| Customer Profile                               | Charge Account * 100                  | 0932234 AED CBD PCM 🔻  |       |         |                                                 |
|                                                | Type 🔹 Ha                             | ard Token 🔍 Soft Token |       |         |                                                 |
|                                                | Number of New Token Max<br>Required * | :20                    |       |         |                                                 |
|                                                | Consignee Details * Nan               | ne and Address         |       |         |                                                 |
|                                                |                                       |                        |       |         |                                                 |
|                                                |                                       |                        |       |         |                                                 |
|                                                |                                       |                        |       |         |                                                 |
|                                                |                                       |                        |       |         |                                                 |
|                                                | Contact Number * Eg:0                 | /4******/05******      |       |         |                                                 |
|                                                | * Indicates mandatory fields          |                        |       |         |                                                 |
|                                                | I Accept <u>Terms and Conditions</u>  |                        |       |         |                                                 |
|                                                |                                       |                        |       |         | INITIATE                                        |

# Soft Token request

| بنك دبي التجــــاري<br>Commercial Bank of Dubai |      |                           |                           |                         |         | IELLE GLUREEN LEGA<br>ged on 29-03-2018 09:31 |
|-------------------------------------------------|------|---------------------------|---------------------------|-------------------------|---------|-----------------------------------------------|
| Users & Roles Manage                            | ment | Account S                 | ietup Bulk Management     | Queue                   | Reports | Services                                      |
| iBusiness                                       |      | ☆ > Services > E-Required | ests                      |                         |         |                                               |
| 29-03-2018 14:00:18 GMT +0530                   |      | Product Name *            | iBusiness •               |                         |         |                                               |
| E-Forms                                         |      | Service *                 | Amendment Form •          |                         |         |                                               |
| PCM Products                                    |      | Request *                 | Additional Token •        |                         |         |                                               |
| Value Added Tax (VAT)                           | ۲    |                           |                           |                         |         |                                               |
| Customer Profile                                |      | Charge Account *          | 1000932234 AED CBD PCM •  |                         |         |                                               |
|                                                 |      | Туре                      | O Hard Token ® Soft Token |                         |         |                                               |
|                                                 |      | User ID                   | Device Binding ID.        | Device Operating System | Email   |                                               |
|                                                 |      | abd13507                  |                           | Select *                |         |                                               |
|                                                 |      | abdul2                    |                           | Select •                |         |                                               |
|                                                 |      | achillefs                 |                           | Select •                |         |                                               |
|                                                 |      | adnan01                   |                           | Select *                |         |                                               |

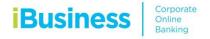

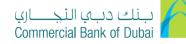

#### Clear Pin

| iBusiness Amendment – Clear Pin | <b>iBusiness</b> | Amendmen | t – Clear Pin |
|---------------------------------|------------------|----------|---------------|
|---------------------------------|------------------|----------|---------------|

- 1. Select Product Name: iBusiness
- 2. Select Service: Amendment Form
- 3. Select Request: Clear Pin
- 4. Select Charge Account
- 5. Select the user ID
- 6. Accept Terms and Conditions and click Initiate
- 7. Click submit and confirm by entering 4 digit pin and 6 digit token number

| بنك دبي التجـــاري<br>Commercial Bank of Dubai |                                                         |                                               |                     | CHELLE GLUREEN LEGASPI<br>logged on 29-03-2018 12:30:11 |
|------------------------------------------------|---------------------------------------------------------|-----------------------------------------------|---------------------|---------------------------------------------------------|
| Users & Roles Management                       | Account Set                                             | up Bulk Management                            | Queue Reports       | Services                                                |
| iBusiness                                      | A → Services → E-Request                                | ts                                            |                     |                                                         |
| 29-03-2018 15:20:27 GMT +0530                  | Product Name *                                          | iBusiness 🔻                                   |                     |                                                         |
| E-Forms                                        | Service *                                               | Amendment Form •                              |                     |                                                         |
| PCM Products                                   | Request*                                                | Clear PIN 🔻                                   |                     |                                                         |
| Value Added Tax (VAT)                          |                                                         |                                               |                     |                                                         |
| Customer Profile                               | Charge Account *                                        | 1000932234 AED CBD PCM V<br>Avl. Bal 1.26 AED |                     |                                                         |
|                                                |                                                         |                                               |                     |                                                         |
|                                                | User ID                                                 | Name                                          | Token Serial Number |                                                         |
|                                                |                                                         |                                               |                     |                                                         |
|                                                |                                                         |                                               |                     |                                                         |
|                                                |                                                         |                                               |                     |                                                         |
|                                                |                                                         |                                               |                     |                                                         |
|                                                | ✓ anton3820                                             | Antonio Vidal                                 | 000245903587        |                                                         |
|                                                | itsec3                                                  | IT SECURITY 3                                 | 000240659116        |                                                         |
|                                                | itsec4                                                  | IT SECURITY 4                                 | 000240659117        |                                                         |
|                                                | * Indicates mandatory fields  I Accept Terms and Condit | tions                                         |                     |                                                         |
|                                                |                                                         |                                               |                     | INITIATE                                                |

# Add/Modify Accounts on iBusiness Profile

| Users & Roles Management      | Account Set                  | tup Bulk Management                           | Queue Rep | orts Services |
|-------------------------------|------------------------------|-----------------------------------------------|-----------|---------------|
| iBusiness                     |                              | ts                                            |           |               |
| 29-03-2018 15:20:27 GMT +0530 | Product Name *               | iBusiness •                                   |           |               |
| E-Forms                       | Service *                    | Amendment Form 🔹                              |           |               |
| PCM Products                  | Request *                    | Add/ Modify accounts 🔹                        |           |               |
| Value Added Tax (VAT)         | -                            | 4000000004 455 055 500                        |           |               |
| Customer Profile              | Charge Account *             | 1000932234 AED CBD PCM v<br>Avi. Bai 1.26 AED |           |               |
|                               |                              |                                               |           |               |
|                               | Add Account(s)               |                                               |           |               |
|                               | Account Num                  | iber Account Title                            | Currer    | тсу           |
|                               | Delink Account(s)            |                                               |           |               |
|                               | Account Number               | Account Title                                 | Currency  |               |
|                               | 000932242                    | CBD PCM Test Business 2                       | AED       |               |
|                               | 000932234                    | CBD PCM Test Business 1                       | AED       |               |
|                               | Add New Account(s)           |                                               |           |               |
|                               | Account Num                  | ber                                           |           | 0             |
|                               |                              |                                               |           | ŧ             |
|                               | * Indicates mandatory fields | tions                                         |           |               |
|                               |                              |                                               |           | INITIAT       |

# iBusiness Amendment – Add/Modify Accounts on iBusiness Profile

- 1. Select Product Name: iBusiness
- 2. Select Service: Amendment Form
- 3. Select Request: Add/Modify Accounts on iBusiness Profile
- 4. Select Charge Account
- 5. Tick Add or Delink Account accordingly and select the account numbers
- 6. If New Account Number is to be added, Enter the Account Number
- 7. Accept Terms and Conditions and click Initiate
- 8. Click submit and confirm by entering 4 digit pin and 6 digit token number

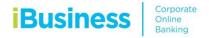

# iBusiness Amendment – Re-issuance of Token

- 1. Select Product Name: iBusiness
- 2. Select Service: Amendment Form
- 3. Select Request: Reissue Token
- 4. Select Charge Account
- 5. Select Token Type: Hard or Soft

#### For Hard Token

Consignee Details: Enter Name and Address for token delivery Contact Number: Enter Contact Number for token delivery

#### For Soft Token

Select the user ID from the list

Enter Device Binding ID (To generate, please follow below steps)

#### For Android users, download the RSA SecurID Application

- Device Binding ID will be available in the home screen
- Enter Device Binding ID, select the Device Operating System and enter the email address where activation link needs to be sent.

#### For IOS users, download the RSA SecurID Application

- Click on the Information button located at the lower right of the screen to get the Device Binding ID
- Enter Device Binding ID, select the Device Operating System and enter the email address where activation link needs to be sent.
- 8. Accept Terms and Conditions and click Initiate
- 9. Click submit and confirm by entering 4 digit pin and 6 digit token number

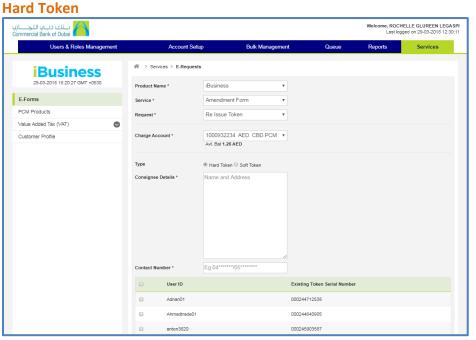

بنك دب، التجــاري Commercial Bank of Dubai

#### Soft Token

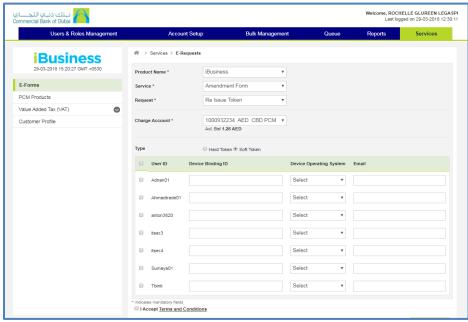

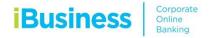

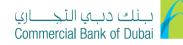

# **Token Re-assignment**

# iBusiness Amendment – Token Re-assignment

- 1. Select Product Name: iBusiness
- 2. Select Service: Amendment Form
- 3. Select Request: Map User ID to Token
- 4. Select Charge Account
- 5. Select New User ID from the dropdown
- 6. Enter Old User ID
- 7. Enter Token Serial No.
- 8. Accept Terms and Conditions and click Initiate
- 9. Click submit and confirm by entering 4 digit pin and 6 digit token number

| بنك دبي التجــــان<br>ommercial Bank of Dubai |                              |                                             |      |       |         | ELLE GLUREEN LEGASP<br>ged on 29-03-2018 12:30:11 |
|-----------------------------------------------|------------------------------|---------------------------------------------|------|-------|---------|---------------------------------------------------|
| Users & Roles Management                      | Account Setup                | Bulk Managem                                | nent | Queue | Reports | Services                                          |
| iBusiness                                     | A > Services > E-Requests    |                                             |      |       |         |                                                   |
| 29-03-2018 15:20:27 GMT +0530                 | Product Name *               | iBusiness                                   | •    |       |         |                                                   |
| E-Forms                                       | Service *                    | Amendment Form                              | ٣    |       |         |                                                   |
| PCM Products                                  | Request *                    | Map User ID to Token                        | ٣    |       |         |                                                   |
| Value Added Tax (VAT)                         |                              |                                             |      |       |         |                                                   |
| Customer Profile                              |                              | 1000932234 AED CBD PCM<br>Avi. Bal 1.26 AED | *    |       |         |                                                   |
|                                               | New User ID *                | roch7189                                    | Ŧ    |       |         |                                                   |
|                                               | Old User ID *                |                                             |      |       |         |                                                   |
|                                               | Token Serial Number *        |                                             |      |       |         |                                                   |
|                                               | * Indicates mandatory fields | 8                                           |      |       |         |                                                   |
|                                               |                              |                                             |      |       |         | INITIATE                                          |
|                                               |                              |                                             |      |       |         |                                                   |

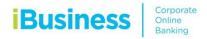

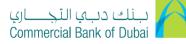

# **E-Forms Guide**

# **Corporate User**

Administrator can give access to the corporate user to enable E-Forms options by mapping the role to the user and allowing account access to E-Forms.

User will have E-Form access to the following options:

#### 1. iBusiness

- Change Module/Package
- Change Debit Account for iBusiness Charges
- MT940 External Bank Statement Reporting
- MT942 External Bank Statement Reporting

### 2. iCollect (Cheque Scanning Solution)

- iCollect Registration (Including iDoc)
- iCollect Amendment
  - Modify User/Account
  - Request Additional Scanner

#### 3. iConnect (Host-to-Host Solution)

- iConnect Registration
- iConnect Amendment
  - Add/Modify Accounts
  - Add/Modify Users

Other Amendment Requests e.g. Client Tool Installation

#### 4. SMS Service

- Add New Mobile Numbers
- Notification and Alerts

#### 5. Attijari E-Advise

- Add new email address
- Modify existing email address
- Add new account numbers for alerts

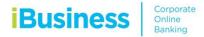

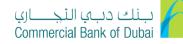

## **Role Mapping to Existing User**

- 1. Log-in to iBusiness using Administrator Token
- 2. Go to Users and Roles Management
- 3. Click on Modify User
- 4. Enter the User ID and click Search
- 5. Select the User ID
- 6. Click Submit on the first 3 pages, on the 4<sup>th</sup> page, select E-Form
- 7. Click submit and confirm by entering 4 digit pin and 6 digit token number

# Assigning role to the user

| بنك دبي التجــــاري<br>Commercial Bank of Dubai  |         |                    |                                      |                            |       |         | ELLE GLUREEN LEGAS<br>ged on 29-03-2018 14:51: |
|--------------------------------------------------|---------|--------------------|--------------------------------------|----------------------------|-------|---------|------------------------------------------------|
| Users & Roles Man                                | agement | Account            | Setup                                | Bulk Management            | Queue | Reports | Services                                       |
| <b>iBusiness</b><br>29-03-2018 16:31:55 GMT +053 | De      | es Assigned To The | User (Mobile                         |                            |       |         |                                                |
| Users Management                                 | -       | fault Roles        |                                      |                            |       |         |                                                |
| View User<br>Create User                         | Pr      | e-defined Roles    | ✓ EFORM ✓ ROCH                       |                            |       |         |                                                |
| Modify User                                      |         |                    | DDS                                  | ATE ENQUIRY &              |       |         |                                                |
| Deactivate User                                  |         |                    | TRANSACTI                            | ONS                        |       |         |                                                |
| Lock User                                        |         |                    |                                      |                            |       |         |                                                |
| Delete User<br>Revoke User                       |         |                    | <u>H2H</u> <u>PDC</u> <u>ICOLLEC</u> | T CHECKER                  |       |         |                                                |
| Token Assignment/Activation                      |         |                    |                                      |                            |       |         |                                                |
| Roles Management                                 | 0       |                    |                                      |                            |       |         |                                                |
| Authorisations Management                        | 0       |                    |                                      | <u>NFIER</u><br>I <u>T</u> |       |         |                                                |
|                                                  |         |                    | PCM PR                               | DDUCTS 1                   |       |         |                                                |

#### بنك دبي التجـــاري Commercial Bank of Dubai Welcome, ROCHELLE GLUREEN LEGASPI Last logged on 24-04-2018 12:28:12 Users & Roles Management Account Setup Bulk Management Reports Services # > Account Setup > Initiate Account Setup **iBusiness** Click on Groups mentioned below to do the account mapping: 29-04-2018 10:52:47 GMT +0530 Account Setup User CORPORATE USER IR0000983203 User Type Customer IRIM CBD PCM TEST BUSINESS 2 neel7120 Customer Nam User ID Internet Browser based Mobile Transactions TRANSACTION CODES ABBREVIATIONS Records 1 To 6 🔣 🔍 Page 1 of 1 🕨 🕨 Account Transactions Credit Card Transactions Account Number Fund Transfer CBR PTC CDA RCD IPR IBZ SMS RCP Trade Transactions 1000932234 (IR0000963203) (T001) . . . . . . . . Bulk Transactions Trade Inquires 1000932242 (IR0000963203) (T001) • Inquiries 99394355 (484190\*\*\*\*\*1096) (IB0000983203) (T001) 99394363 (486675\*\*\*\*\*\*3339) (IRODD0983203) (TOD1) . 99394367 (484190\*\*\*\*\*1032) (IR0000983203) (T001) 99394368 (486675\*\*\*\*\*\*1015) (IR0000983203) (T001) CANCEL SUBMIT Site best viewed at minimum 1024x768 pixels resolution. About CBD | Privacy Policy | Terms & Conditions | Cookies Policy | Security Copyright @ 2017 CBD, All Rights Reserved.

## **Map E-Forms Access for Users**

- 1. Go to Account Setup
- 2. Enter the user ID which requires access to E-Forms
- 3. Select the user ID
- 4. Once Selected, you will be routed to Initiate Account Setup Screen
- 5. Click on the word "Transactions" then tick the box beside Account Transactions
- 6. Click submit and confirm

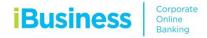

# **Create Authorization Rules**

- 1. Go to Authorizations Management
- 2. Click on Authorization Rules
- 3. Select Corporate User and Click on Create
- 4. Select the options accordingly as follows:
  - For Single Authorization, tick on "Authorization required" and select the approver user ID under the first List ID Field.
  - For Multiple Authorizations, tick on "Authorization required" and select the approver user IDs under List ID fields.
  - Note: The authorization rule should be according to the account's bank matrix. If same is not followed, E-Form request will be rejected
- 5. Click submit and confirm by entering 4 digit pin and 6 digit token number

| Users & Roles Mar                       | nagement | Ad                        | ccount Setup        | Bulk Management   | Que         | ue Reports                   | Services |
|-----------------------------------------|----------|---------------------------|---------------------|-------------------|-------------|------------------------------|----------|
| Business<br>29-04-2018 10:52:47 GMT +05 |          |                           | Rules > Create Rule | thorisation rule: |             |                              |          |
| Jsers Management                        | ◙        | User Type                 | CORPORATE USER      |                   | Rule ID     | generated by the application |          |
| Token Assignment/Activation             |          |                           |                     |                   |             |                              |          |
| Roles Management                        | ۲        | Note: *Internet Channe    |                     |                   |             |                              |          |
| Authorisations Management               |          |                           |                     |                   |             |                              |          |
| Manage User List                        |          | Maker                     | All                 | •                 |             |                              |          |
| Authorisation Rules                     |          | Customer ID               | All                 | Ŧ                 | Transaction | All                          | Ŧ        |
|                                         |          | Currency                  | AED(AED)            | Ŧ                 | Account ID  | All                          | Ŧ        |
|                                         |          | Amount From*              |                     |                   | Amount To*  |                              |          |
|                                         |          | Authorisation<br>Required | 2                   |                   |             |                              |          |
|                                         |          | List ID:                  | Select              | τ.                |             |                              |          |
|                                         |          | List ID:                  | Select              | Ŧ                 |             |                              |          |
|                                         |          | List ID:                  | Select              | Ŧ                 |             |                              |          |
|                                         |          | List ID:                  | Select              | T                 |             |                              |          |
|                                         |          | List ID:                  | Select              | Ŧ                 |             |                              |          |
|                                         |          |                           |                     |                   |             |                              |          |

بــنك دبــي التجـــــاري Commercial Bank of Dubai

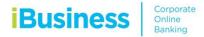

# iConnect Registration request

- 1. Select Product Name: iConnect
- 2. Select Service: iConnect Registration / Amendment
- 3. Select Request: iConnect Registration
- 4. Select Charge Account
- 5. Select the account(s) to be registered
- 6. In Subscription Details: Select iConnect Subscription Type
- 7. Select File Processing type
- 8. Select the products to be registered in iConnect
- 9. Enter the Contact details for Implementation
- 10. In case of iPrint required via iConnect, Please select the appropriate option. (optional)
- 11. Accept Terms and Conditions and click Initiate
- 12. Click submit and confirm by entering 4 digit pin and 6 digit token number

| بنك دبي النجــ<br>nercial Bank of Dubai |         |                     |               |                     |                 |            |                 |    | Last logged on 03-06-2018 11 |
|-----------------------------------------|---------|---------------------|---------------|---------------------|-----------------|------------|-----------------|----|------------------------------|
| Home                                    | Enquire | Transact            | Qu            | eue                 | Tra             | ade & Guai | rantees         |    | Services                     |
| iBusines                                | S       | A → Services → E-F  | orms          |                     |                 |            |                 |    |                              |
| 05-06-2018 10:36:15 GMT +0              | 0530    | Product Name *      | iConnect      |                     | Ŧ               |            |                 |    |                              |
| eque Book Request                       |         | Service *           | iConnect - Re | gistration / Amendi | men 🔻           |            |                 |    |                              |
| teb Card Activation                     |         | Request *           | IConnect Reg  | stration            | v               |            |                 |    |                              |
| mestic Standing Order                   |         | Charge Account *    | Select        |                     | T               |            |                 |    |                              |
| ernational Standing Order               |         |                     |               |                     |                 |            |                 |    |                              |
| M Products                              |         | Link Accounts(s)    |               |                     |                 |            |                 |    |                              |
| PS Registration                         |         | Account Numl        | ber           | Accou               | nt Title        |            | Curren          | су |                              |
| lue Added Tax (VAT)                     | ۲       | 1000932234          |               | CBD P               | CM Test Busines | ss 1       | AED             |    |                              |
| Forms                                   |         | 1000932242          |               | CBD P               | CM Test Busines | es 2       | AED             |    |                              |
| ernal Standing Order                    |         | 0 100002242         |               | 00011               |                 |            | 125             |    |                              |
|                                         |         | Subscription D      | etails        |                     |                 |            |                 |    |                              |
|                                         |         | iConnect Subscripti | ion Type      | Semi iConnect       |                 | 🔍 Full i   | iConnect        |    |                              |
|                                         |         | File Processing Typ | e1            | Partial File proc   | cessing         | Full       | File processing |    |                              |
|                                         |         | Products            |               | Payments            |                 | iPrin      | t(Host to Host) |    | iDirect(Host to Host)        |
|                                         |         |                     |               | WPS                 |                 | WP8        | S Refund        |    | Internal Rateb Salary        |
|                                         |         |                     |               | External Salarie    | 00              | ETP        | Pageion         |    | Bill Payments                |

بنك دب التجـــاري Commercial Bank of Dubai

# iConnect Amendment request

- 1. Select Product Name: iConnect
- 2. Select Service: iConnect Registration / Amendment
- 3. Select Request: iConnect Amendment
- 4. Select Charge Account
- 5. Select the account(s) to be added in registration or Select the accounts to be delinked if they are to be removed from the registered account list.
- 6. Enter the Contact details for Implementation
- 7. In case of iPrint required via iConnect, Please select the appropriate option. (optional)
- 8. Accept Terms and Conditions and click Initiate
- 9. Click submit and confirm by entering 4 digit pin and 6 digit token number

| بنك دبي التجـــاري<br>Commercial Bank of Dubai | 4       |                          |                           |                |                 |                                  |          | Welcome, Selvendran Ra<br>Last logged on 03-06-2018 11:01 |
|------------------------------------------------|---------|--------------------------|---------------------------|----------------|-----------------|----------------------------------|----------|-----------------------------------------------------------|
| Home                                           | Enquire | Transact                 | Qu                        | ieue           |                 | Trade & Guarantee                | es       | Services                                                  |
| Busin<br>05-06-2018 10:36:15                   |         | 分 Services > E-Fe        |                           |                |                 |                                  |          |                                                           |
| Cheque Book Request                            |         | Product Name * Service * | iConnect<br>iConnect - Re | gistration / A | T mendmen       |                                  |          |                                                           |
| Rateb Card Activation                          |         | Request *                | IConnect Reg              | istration      | Ŧ               |                                  |          |                                                           |
| Domestic Standing Order                        |         | Charge Account *         | Select                    |                | Ŧ               |                                  |          |                                                           |
| International Standing Orde                    | er      |                          |                           |                |                 |                                  |          |                                                           |
| PCM Products                                   |         | Link Accounts(s)         |                           |                |                 |                                  |          | ÷                                                         |
| WPS Registration                               |         | Account Numb             | ber                       |                | Account Title   |                                  | Currency |                                                           |
| Value Added Tax (VAT)                          | 0       | 1000932234               |                           |                | CBD PCM Test Bu | siness 1                         | AED      |                                                           |
| E-Forms                                        |         | 1000932242               |                           |                | CBD PCM Test Bu | siness 2                         | AED      |                                                           |
| Internal Standing Order                        |         |                          |                           |                |                 |                                  |          |                                                           |
|                                                |         | Subscription D           | etails                    |                |                 |                                  |          |                                                           |
|                                                |         | iConnect Subscripti      | on Type                   | Semi ICo       | nnect           | Full iConne                      | ect      |                                                           |
|                                                |         | File Processing Type     | e1                        | Partial F      | ile processing  | <ul> <li>Full File pr</li> </ul> | ocessing |                                                           |
|                                                |         | Products                 |                           | Paymen         | 's              | iPrint(Host                      | to Host) | iDirect(Host to Host)                                     |
|                                                |         |                          |                           | WPS            |                 | WPS Refu                         | nd       | Internal Rateb Salary                                     |
|                                                |         |                          |                           | External       | Salaries        | FTP Pensi                        | on       | Bill Payments                                             |

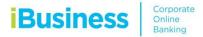

### **SMS Registration/Modification request**

- 1. Select Product Name: SMS
- 2. Select Service: SMS Service
- 3. Select Request: SMS Service Update/Modify
- 4. Select Charge Account
- 5. In case of modify, Select the account number/card number for which the SMS to be updated.
- 6. In case of adding the mobile number, please add the mobile number and click on Add.
- Select the Type of SMS notification required, i.e. Balance notification, Cheque and Clearing notification, Deposit notification, reminders and alerts & withdrawals notification.
- 8. Accept Terms and Conditions and click Initiate
- 9. Click submit and confirm by entering 4 digit pin and 6 digit token number

| Home                       | Enquire  | Transact                              | Queue             | т           | rade & Guarantees |     | Services |
|----------------------------|----------|---------------------------------------|-------------------|-------------|-------------------|-----|----------|
| iBusine                    | ess      |                                       |                   |             |                   |     |          |
| 05-06-2018 10:36:15 GI     | /T +0530 | Product Name *                        | SMS               | ٣           |                   |     |          |
| neque Book Request         |          | Service *                             | SMS Service       | ٣           |                   |     |          |
| ateb Card Activation       |          | Request *                             | SMS Service Updat | e/Modify T  |                   |     |          |
| omestic Standing Order     |          |                                       |                   |             |                   |     |          |
| ternational Standing Order |          | Charge Account *                      | Select            | ٣           |                   |     |          |
| CM Products                |          | Account Number/Credit<br>Card Number* | Select            | ٣           |                   |     |          |
| PS Registration            |          |                                       |                   |             |                   |     |          |
| lue Added Tax (VAT)        | •        | Mobile Number                         |                   |             | ADD               |     |          |
| Forms                      |          |                                       |                   |             |                   |     |          |
| ternal Standing Order      |          | Account Number                        |                   |             | Mobile Number     |     |          |
|                            |          | Balance Notifications                 |                   |             |                   |     |          |
|                            |          | Account Balance Notifica              | lions             | Frequency V | Date ¥            | Day | -Time V  |
|                            |          | Last Five Transactions(A              | cct)              | Frequency V | Date ¥            | Day | Time- V  |
|                            |          | Cheque & Clearing Noti                | fications         |             |                   |     |          |
|                            |          | Cheque Bounce                         |                   |             |                   |     |          |
|                            |          | Cheque return                         |                   |             |                   |     |          |

بنك دب التجـــاري Commercial Bank of Dubai

#### CBD PCM - Schedule of Charges in effect from 15 Dec 2016 بينك ديني التجنياري Commercial Bank of Dubai Welcome, Selvendran Rajan Last logged on 03-06-2018 11:01:07 Home Trade & Guarantee Services Enquire Transact Queue A > Services > E-Forms **iBusiness** 05-06-2018 10:36:15 GMT +0530 Product Name \* Attijari E-Advice . Cheque Book Request Service ' Attilari E-Advice . Rateb Card Activation E-Advice New/Update Registration Request Domestic Standing Order International Standing Order Modify Subscription(s) PCM Products Account Title Status Account Number WPS Registration 1000932234 CBD PCM Test Business Disable Value Added Tax (VAT) 1000932242 CBD PCM Test Business E-Forms Disable Internal Standing Order Add Subscription(s) Account Number Account Title Emai I Accept Terms and Conditions INITIATE

# E-Advice Registration/Modification request

- 1. Select Product Name: Attijari E-Advice
- 2. Select Service: Attijari E-Advice
- 3. Select Request: E-Advice New / Update registration
- In case of modify, Select the account number and enter new email address
- 5. In case of de-register, Select the account number and select Disable to de-activate the E-Advice.
- 6. In case of subscribing an email for an account, please select the account and enter the email address to be registered.
- 7. Accept Terms and Conditions and click Initiate
- 8. Click submit and confirm by entering 4 digit pin and 6 digit token number

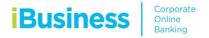

# بــنك دبـي التجــــاري Commercial Bank of Dubai

# iCollect Registration request

- 1. Select Product Name: iCollect
- 2. Select Service: iCollect Registration / Amendment
- 3. Select Request: iCollect Registration
- 4. Select Charge Account
- 5. Select the account(s) to be registered under Link account(s)
- 6. Enter the scanner details and address
- 7. Enter the iDoc details
- 8. Add any special instructions, if required or helpful (optional)
- 9. Accept Terms and Conditions and click Initiate
- 10. Click submit and confirm by entering 4 digit pin and 6 digit token number

## iCollect Amendment request

- 1. Select Product Name: iCollect
- 2. Select Service: iCollect Registration / Amendment
- 3. Select Request: iCollect Amendment
- 4. Select Charge Account
- 5. Select the account(s) to be delinked under Delink Account(s)
- 6. Select the account(s) to be registered under Link account(s)
- 7. Enter the additional scanner details and address
- 8. Enter the iDoc details (if required to be changed)
- 9. Add any special instructions, if required or helpful (optional)
- 10. Accept Terms and Conditions and click Initiate
- 11. Click submit and confirm by entering 4 digit pin and 6 digit token number

| Home                     | Enquire    |           | Transact          | Queue                             | Trade & Guarantees | Services |
|--------------------------|------------|-----------|-------------------|-----------------------------------|--------------------|----------|
| iBusi                    | ness       | ∦ar > s   | ervices > E-Forms |                                   |                    |          |
| 19-06-2018 17:56         |            | Product   | Name *            | iCollect •                        |                    |          |
| Cheque Book Request      |            | Service ' |                   | iCollect - Registration / Amend * |                    |          |
| Rateb Card Activation    |            | Request   |                   | iCollect Amendment                |                    |          |
| Domestic Standing Ord    | er         |           |                   |                                   |                    |          |
| International Standing C | Drder      | Charge /  | Account *         | 1000000777 AED RIM NO 58 *        |                    |          |
| iPrint App               |            | Delink    | Account(s)        |                                   |                    |          |
| WPS Registration         |            |           | Account Number    |                                   | Account Title      |          |
| Value Added Tax (VAT)    | $\bigcirc$ |           | 1000084572        |                                   | RIM NO 6664        |          |
| E-Forms                  |            |           | 1001461415        |                                   | RIM NO 999012      |          |
| Internal Standing Order  |            |           | 1001401415        |                                   | Rim NO 999012      |          |
|                          |            | Link A    | ccount(s)         |                                   |                    |          |
|                          |            |           | Account Number    |                                   | Account Title      |          |
|                          |            |           | 100000777         |                                   | RIM NO 587         |          |
|                          |            |           | 1000055572        |                                   | RIM NO 566         |          |
|                          |            | •         | 1000055580        |                                   | RIM NO 584         |          |
|                          |            |           | 1000055598        |                                   | RIM NO 585         |          |
|                          |            |           | 1000055614        |                                   | RIM NO 600         |          |

| بنك دبي التجـــ<br>mercial Bank of Dubai 🚪 |           |                         |                         |             |                         | Welcome, Selvendran Ra<br>Last logged on 03-06-2018 11:0 |
|--------------------------------------------|-----------|-------------------------|-------------------------|-------------|-------------------------|----------------------------------------------------------|
| Home                                       | Enquire   | Transact                | Queue                   | т           | rade & Guarantees       | Services                                                 |
| iBusin                                     | ess       | A > Services > E-Forms  |                         |             |                         |                                                          |
| 05-06-2018 10:36:15                        | GMT +0530 | Product Name *          | iCollect                | *           |                         |                                                          |
| Cheque Book Request                        |           | Service *               | iCollect - Registration | n / Amend 🔻 |                         |                                                          |
| Rateb Card Activation                      |           | Request *               | iCollect Amendment      | •           |                         |                                                          |
| Domestic Standing Order                    |           |                         |                         |             |                         |                                                          |
| International Standing Ord                 | er        | Charge Account *        | Select                  | *           |                         |                                                          |
| PCM Products                               |           | Delink Account(s)       |                         |             |                         |                                                          |
| WPS Registration                           |           | Account Number          |                         |             | Account Title           |                                                          |
| Value Added Tax (VAT)                      | ⊘         | 1000932234              |                         |             | CBD PCM Test Business 1 |                                                          |
| E-Forms                                    |           | 1000932242              |                         |             | CBD PCM Test Business 2 |                                                          |
| Internal Standing Order                    |           |                         |                         |             |                         |                                                          |
|                                            |           | Link Account(s)         | nt Number               |             | Account Title           |                                                          |
|                                            |           | Accou                   | nt Number               |             | Account nue             |                                                          |
|                                            |           | Scanner Details and A   | Address                 |             |                         | \$                                                       |
|                                            |           |                         |                         |             |                         |                                                          |
|                                            |           | iDoc (Corporate Chec    | que Collection)         |             |                         | \$                                                       |
|                                            |           | Same Address as Scanner | r Deliverv              |             |                         |                                                          |

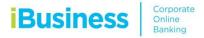

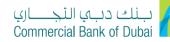

# MT940/942 external bank reporting Registration / Amendment

- 1. Select Product Name: iBusiness
- 2. Select Service: Amendment form
- 3. Select Request: MT940/942 External Bank reporting
- 4. Select Charge Account
- 5. Select the account(s) to be modified (if required)
- 6. In order to add the account, kindly select the type, add the account number, account name, Bank Swift code
- 7. Accept Terms and Conditions and click Initiate
- 8. Click submit and confirm by entering 4 digit pin and 6 digit token number

| بنك دبي التجــــارة<br>Commercial Bank of Dubai |           |                              |                    |              |                      | Welcome, Selvendran Ra<br>gged on 03-06-2018 11:01 |
|-------------------------------------------------|-----------|------------------------------|--------------------|--------------|----------------------|----------------------------------------------------|
| Home                                            | Enquire   | Transact                     | Queue              | Trade & G    | uarantees            | Services                                           |
| iBusin                                          | ess       | 备 > Services > E-Fon         | ms                 |              |                      |                                                    |
| 05-06-2018 10:36:15 (                           | 3MT +0530 | Product Name *               | iBusiness          | ¥            |                      |                                                    |
| Cheque Book Request                             |           | Service *                    | Amendment Form     | ¥            |                      |                                                    |
| Rateb Card Activation                           |           | Request *                    | MT 940/942 Externa | I Bank Re    |                      |                                                    |
| Domestic Standing Order                         |           |                              |                    |              |                      |                                                    |
| International Standing Orde                     | r         | Charge Account *             | Select             | *            |                      |                                                    |
| PCM Products                                    |           | Modify                       |                    |              |                      |                                                    |
| WPS Registration                                |           | Туре                         | Account Number     | Account Name | Bank Code / Swift ID |                                                    |
| Value Added Tax (VAT)                           | ۲         |                              |                    |              |                      |                                                    |
| E-Forms                                         |           | Add New                      |                    |              |                      |                                                    |
| Internal Standing Order                         |           | 🔲 Туре                       | Account Number     | Account Name | Bank Code / Swift ID | 0                                                  |
|                                                 |           | MT 940 V                     |                    |              |                      | ۵ 🖬                                                |
|                                                 |           | * Indicates mandatory fields | onditions          |              | INITIATE             | UPDATE                                             |
|                                                 |           |                              |                    |              |                      |                                                    |

# iBusiness Package Amendment request

- 1. Select Product Name: iBusiness
- 2. Select Service: Amendment form
- 3. Select Request: Change Module/package
- 4. Select Charge Account
- 5. Select the type of Module to be subscribed or removed
- 6. Accept Terms and Conditions and click Initiate
- 7. Click submit and confirm by entering 4 digit pin and 6 digit token number

| بنك دبي التجـــاري<br>Commercial Bank of Dubai |                        |                    |              |                    | Welcome, Selvendran Rajan<br>Last logged on 03-06-2018 11:01:07 |
|------------------------------------------------|------------------------|--------------------|--------------|--------------------|-----------------------------------------------------------------|
| Home Enquire                                   | Transact               | Queue              |              | Trade & Guarantees | Services                                                        |
| iBusiness                                      | A > Services > E-Forms |                    |              |                    |                                                                 |
| 05-06-2018 10:36:15 GMT +0530                  | Product Name *         | iBusiness          | ٣            |                    |                                                                 |
| Cheque Book Request                            | Service *              | Amendment Form     | Ŧ            |                    |                                                                 |
| Rateb Card Activation                          | Request *              | Change Module/ Pad | kage 🔻       |                    |                                                                 |
| Domestic Standing Order                        |                        |                    |              |                    |                                                                 |
| International Standing Order                   | Charge Account *       | Select             | •            |                    |                                                                 |
| PCM Products                                   | Module                 |                    | Add / Delete |                    |                                                                 |
| WPS Registration                               |                        |                    |              |                    |                                                                 |
| Value Added Tax (VAT)                          | A/C Transfer           |                    | Select       | Ŧ                  |                                                                 |
| E-Forms                                        | Bill Payments          |                    | Select       | Ŧ                  |                                                                 |
| Internal Standing Order                        | Bulk Transactions      |                    | Select       | v                  |                                                                 |
|                                                | Cash Online            |                    | Select       | v                  |                                                                 |
|                                                | Enquiry                |                    | Select       | v                  |                                                                 |
|                                                | PCM Products           |                    | Select       | T                  |                                                                 |
|                                                | Rateb Card Activation  |                    | Select       | ¥                  |                                                                 |
|                                                | Remittance             |                    | Select       |                    |                                                                 |

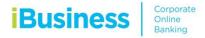

# iBusiness Change Charge Account request

- 1. Select Product Name: iBusiness
- 2. Select Service: Amendment form
- 3. Select Request: Change Charge Account
- 4. Select the new Charge Account
- 5. Accept Terms and Conditions and click Initiate
- 6. Click submit and confirm by entering 4 digit pin and 6 digit token number

| بنك دبي التجــــ<br>nmercial Bank of Dubai | $\sim$      |                                                        |                    |       |                    | Welcome, Selvendran Raja<br>Last logged on 03-06-2018 11:01:0 |
|--------------------------------------------|-------------|--------------------------------------------------------|--------------------|-------|--------------------|---------------------------------------------------------------|
| Home                                       | Enquire     | Transact                                               | Queue              |       | Trade & Guarantees | Services                                                      |
| iBusir                                     | ness        | 分 Services > E-Forms                                   |                    |       |                    |                                                               |
| 05-06-2018 10:36:1                         | 5 GMT +0530 | Product Name *                                         | iBusiness          | Ŧ     |                    |                                                               |
| Cheque Book Request                        |             | Service *                                              | Amendment Form     | •     |                    |                                                               |
| Rateb Card Activation                      |             | Request *                                              | Change Charge Acco | unt 🔻 |                    |                                                               |
| Domestic Standing Order                    | r           |                                                        |                    |       |                    |                                                               |
| nternational Standing Or                   | der         | New Charge Account *                                   | Select             | •     |                    |                                                               |
| PCM Products                               |             |                                                        | outer              |       |                    |                                                               |
| WPS Registration                           |             | * Indicates mandatory fields I Accept Terms and Condit | tions              |       |                    |                                                               |
| /alue Added Tax (VAT)                      | 0           |                                                        |                    |       |                    | INITIATE                                                      |
| E-Forms                                    |             |                                                        |                    |       |                    | INITIALE                                                      |
| nternal Standing Order                     |             |                                                        |                    |       |                    |                                                               |
|                                            |             |                                                        |                    |       |                    |                                                               |
|                                            |             |                                                        |                    |       |                    |                                                               |
|                                            |             |                                                        |                    |       |                    |                                                               |
|                                            |             |                                                        |                    |       |                    |                                                               |
|                                            |             |                                                        |                    |       |                    |                                                               |
|                                            |             |                                                        |                    |       |                    |                                                               |
|                                            |             |                                                        |                    |       |                    |                                                               |

بنك دبي التجـــاري Commercial Bank of Dubai

# **Audit Confirmation Letter request**

- 1. Select Product Name: Audit Confirmation/Balance confirmation
- 2. Select Service: Request and Download Letter
- 3. Select Request: Audit Confirmation Letter
- 4. Select Account number, Month, Year
- 5. Enter the Auditor Dispatch Address
- 6. Accept Terms and Conditions and click Initiate
- 7. Click submit and confirm by entering 4 digit pin and 6 digit token number

| بنك دبي التجساري<br>Commercial Bank of Dubai |                        |                      |              |                    | Welcome, Selvendran Rajar<br>Last logged on 03-06-2018 11:01:07 |
|----------------------------------------------|------------------------|----------------------|--------------|--------------------|-----------------------------------------------------------------|
| Home Enquire                                 | Transact               | Queue                |              | Trade & Guarantees | Services                                                        |
| iBusiness                                    | 备 > Services > E-Forms |                      |              |                    |                                                                 |
| 05-06-2018 10:36:15 GMT +0530                | Product Name *         | Audit Confirmation / | Balance C 🔻  |                    |                                                                 |
| Cheque Book Request                          | Service *              | Request and Downle   | oad Letter 🔻 |                    |                                                                 |
| Rateb Card Activation                        | Request *              | Audit Confirmation L | etter 🔹      |                    |                                                                 |
| Domestic Standing Order                      |                        |                      |              |                    |                                                                 |
| International Standing Order                 | Select Details         |                      |              |                    |                                                                 |
| PCM Products                                 | Account Number *       | Select               | •            |                    |                                                                 |
| WPS Registration                             | Month *                | Select               | •            |                    |                                                                 |
| Value Added Tax (VAT)                        | Year *                 | Select               | Ŧ            |                    |                                                                 |
| E-Forms                                      |                        |                      |              |                    |                                                                 |
| Internal Standing Order                      | Auditor Dispatch Add   | ress                 |              |                    |                                                                 |
|                                              | Auditor Full Name*     |                      |              |                    |                                                                 |
|                                              | PO Box *               |                      |              |                    |                                                                 |
|                                              | Contact Number *       |                      |              |                    |                                                                 |
|                                              | Building Name / Number |                      |              |                    |                                                                 |
|                                              | Area                   |                      |              |                    |                                                                 |
|                                              | Landmark               |                      |              |                    |                                                                 |
|                                              |                        |                      |              |                    |                                                                 |

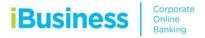

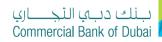

# **Liability and No Liability Letter request**

- 1. Select Product Name: Audit Confirmation/Balance confirmation
- 2. Select Service: Request and Download Letter
- 3. Select Request: Liability and No Liability Letter
- 4. Select the Charge Account
- 5. Select the type of the letter required
- 6. Select the Active account number or Closed Account Number
- 7. Select the Other bank details
- 8. Attach the required documents
- 9. Enter any note or information that will be useful
- 10. Accept Terms and Conditions and click Initiate
- 11. Click submit and confirm by entering 4 digit pin and 6 digit token number

| بنك دبي التجـــاري<br>Commercial Bank of Dubai    |                                  |                               |                    | Welcome, Selvendran Rajan<br>Last logged on 03-06-2018 11:01:07 |
|---------------------------------------------------|----------------------------------|-------------------------------|--------------------|-----------------------------------------------------------------|
| Home Enquire                                      | Transact                         | Queue                         | Trade & Guarantees | Services                                                        |
| <b>iBusiness</b><br>05-06-2018 10.36:15 GMT +0530 | Services > E-For  Product Name * | ms                            | e Confire X        |                                                                 |
| Cheque Book Request                               | Service *                        | Request and Download Le       |                    |                                                                 |
| Rateb Card Activation                             | Request *                        | Liability and No Liability Le | tter 🔻             |                                                                 |
| Domestic Standing Order                           | Charge Account *                 | Select                        | v                  |                                                                 |
| International Standing Order                      |                                  |                               |                    |                                                                 |
| PCM Products                                      | Select Details                   |                               |                    |                                                                 |
| WPS Registration                                  | Туре                             | Liability Letter O No I       | iability Letter    |                                                                 |
| Value Added Tax (VAT)                             | Account Number                   | Select                        | <b>v</b> 0         |                                                                 |
| E-Forms                                           |                                  | oucci                         |                    |                                                                 |
| Internal Standing Order                           | Closed Account Numb              | er                            | 0                  |                                                                 |
|                                                   |                                  |                               |                    |                                                                 |
|                                                   | Customer Dispate                 | ch Address                    |                    |                                                                 |
|                                                   | Other Bank                       |                               |                    |                                                                 |
|                                                   | File Upload                      |                               |                    |                                                                 |
|                                                   | Attach File                      | Choose File No file of        | hosen              |                                                                 |
|                                                   | Notes                            | Type your remarks h           | ere                |                                                                 |

# **Rateb Card Corporate Registration request**

- 1. Select Product Name: Rateb Cards
- 2. Select Service: Rateb Card Registration/Maintenance
- 3. Select Request: Rateb Company Registration
- 4. Select the Charge Account
- 5. Enter Employer/Corporate Information
- 6. Enter Card and Pin Custodian details (please note that both persons have to be different.)
- 7. Enter the account details
- 8. Accept Terms and Conditions and click Initiate
- 9. Click submit and confirm by entering 4 digit pin and 6 digit token number

| بنك دبي التجـــاري<br>Commercial Bank of Dubai              | $\wedge$    |                       |                     |              |                           | L         | Welcome, Ovais n Sidd<br>ast logged on 05-06-2018 11:02 |
|-------------------------------------------------------------|-------------|-----------------------|---------------------|--------------|---------------------------|-----------|---------------------------------------------------------|
| Home                                                        | Enquire     | Transact              | Queue               |              | Trade & Guarantees        |           | Services                                                |
| iBusir                                                      | ness        | Services > E-Forms    |                     |              |                           |           |                                                         |
| 19-06-2018 19:28:1                                          | 1 GMT +0530 | Product Name *        | Rateb Cards         | ٠            |                           |           |                                                         |
| Cheque Book Request                                         | A           | Service *             | Rateb Card Registra | tion/Maint * |                           |           |                                                         |
| Rateb Card Activation                                       |             | Request *             | Rateb Company Rep   | istration *  |                           |           |                                                         |
| Domestic Standing Order                                     | r i i i     |                       |                     |              |                           |           |                                                         |
| International Standing Order                                |             | Charge Account *      | Select              | •            |                           |           |                                                         |
| PCM Products                                                |             | Frankrige Information | _                   |              |                           |           |                                                         |
| WPS Registration                                            |             | Employer Informatio   | n                   |              |                           |           |                                                         |
| Value Added Tax (VAT)                                       | ٢           | Company Name *        |                     |              | Company Embosing<br>Name* |           |                                                         |
| E-Forms                                                     |             | PO Box *              |                     |              | Address *                 |           |                                                         |
| Internal Standing Order                                     | Ψ           |                       |                     |              |                           |           |                                                         |
| Site best viewed at minimum 1<br>About CBD   Privacy Policy |             | City *                |                     |              | Phone1                    | Copyright | © 2017 CBD. All Rights Resen                            |

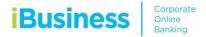

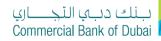

# **Rateb Card Employee Registration request**

- 1. Select Product Name: Rateb Cards
- 2. Select Service: Rateb Card Registration/Maintenance
- 3. Select Request: Rateb Employee Registration
- 4. Select the Charge Account
- 5. Select Company details and MOL ID to be linked(in case of WPS)
- 6. Upload the employee registration file as per CBD format
- 7. Accept Terms and Conditions and click Initiate
- 8. Click submit and confirm by entering 4 digit pin and 6 digit token number

| بنك دبي التجــــا<br>mmercial Bank of Dubai |         |                       |                        |                    | Welcome, Ovais n Siddiqui<br>Last logged on 05-06-2018 11:02:50 |
|---------------------------------------------|---------|-----------------------|------------------------|--------------------|-----------------------------------------------------------------|
| Home                                        | Enquire | Transact              | Queue                  | Trade & Guarantees | Services                                                        |
| iBusine                                     | ss      | A → Services → E-Form | 5                      |                    |                                                                 |
| 19-06-2018 19:28:11 GM                      |         | Product Name *        | Rateb Cards            | T                  |                                                                 |
| Cheque Book Request                         | ^       | Service *             | Rateb Card Registratio | on/Maint 🔹         |                                                                 |
| Rateb Card Activation                       |         | Request *             | Rateb Employee Regis   | stration •         |                                                                 |
| Domestic Standing Order                     |         | Charge Account*       | Select                 |                    |                                                                 |
| International Standing Order                |         |                       |                        |                    |                                                                 |
| PCM Products                                |         | Select Company De     | tails                  |                    |                                                                 |
| WPS Registration                            |         | Account Number *      | Select                 |                    |                                                                 |
| Value Added Tax (VAT)                       | ٥       | Company Name *        | Select                 |                    |                                                                 |
| E-Forms                                     |         | MOLID                 | 1                      |                    |                                                                 |
| Internal Standing Order                     | *       | MOLID                 | Select MOL ID No M     | OLID               |                                                                 |

## **Rateb Card Employee Amendment request**

- 1. Select Product Name: Rateb Cards
- 2. Select Service: Rateb Card Registration/Maintenance
- 3. Select Request: Rateb Maintenance
- 4. Select the Charge Account
- 5. Select the type of request e.g. re-issuance, temporary blocking etc.
- 6. Enter the Company details
- 7. Accept Terms and Conditions and click Initiate
- 8. Click submit and confirm by entering 4 digit pin and 6 digit token number

| بنك دبي الثجـــاري<br>Commercial Bank of Dubai |           |                       |                               |                    | Welcome, Ovais n Siddiqui<br>Last logged on 05-06-2018 11:02:50 |
|------------------------------------------------|-----------|-----------------------|-------------------------------|--------------------|-----------------------------------------------------------------|
| Home                                           | Enquire   | Transact              | Queue                         | Trade & Guarantees | Services                                                        |
| iBusin                                         | ess       | 番 > Services > E-Form | s                             |                    |                                                                 |
| 19-06-2018 19:28:11                            | GMT +0530 | Product Name *        | Rateb Cards                   | ×                  |                                                                 |
| Cheque Book Request                            | 1         | Service *             | Rateb Card Registration/Maint | ٠                  |                                                                 |
| Rateb Card Activation                          |           | Request *             | Rateb Maintenance             |                    |                                                                 |
| Domestic Standing Order                        |           | Charge Account*       | Select                        | *                  |                                                                 |
| International Standing Orde                    | er        |                       |                               |                    |                                                                 |
| PCM Products                                   |           | • Type                |                               |                    |                                                                 |
| WPS Registration                               |           | Type *                | Select                        | •                  |                                                                 |
| Value Added Tax (VAT)                          | 0         |                       |                               |                    |                                                                 |
| E-Forms                                        |           | Company Details       |                               |                    |                                                                 |
| Internal Standing Order                        | -         | Account Number *      | Select                        | •                  |                                                                 |

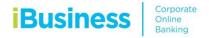

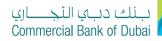

# Rateb Card change company charge account request

- 1. Select Product Name: Rateb Cards
- 2. Select Service: Rateb Company Amendments
- 3. Select Request: Rateb company Amendment
- 4. Select the new Charge Account
- 5. Select the Company Account
- 6. Select the company registered account title
- 7. Accept Terms and Conditions and click Initiate
- 8. Click submit and confirm by entering 4 digit pin and 6 digit token number

| بنك دبي التجـــاري<br>Commercial Bank of Dubai | 4       |                               |                      |                    | Welcome, Ovais n Siddiqu<br>Last logged on 05-06-2018 11:02:50 |
|------------------------------------------------|---------|-------------------------------|----------------------|--------------------|----------------------------------------------------------------|
| Home                                           | Enquire | Transact                      | Queue                | Trade & Guarantees | Services                                                       |
| iBusin                                         | ess     | A → Services → E-Form         | 5                    |                    |                                                                |
| 19-06-2018 19:28:11                            |         | Product Name *                | Rateb Cards          | T                  |                                                                |
| Cheque Book Request                            | Â       | Service *                     | Rateb Company Amendm | nents 🔻            |                                                                |
| Rateb Card Activation                          |         | Request *                     | Rateb Company Amendm | rent •             |                                                                |
| Domestic Standing Order                        |         |                               |                      |                    |                                                                |
| International Standing Ord                     | er      | Charge Account*               | Select               | T                  |                                                                |
| PCM Products                                   |         |                               |                      |                    |                                                                |
| WPS Registration                               | - 1     | Company Account *             | Select               | *                  |                                                                |
| Value Added Tax (VAT)                          | ٥       | Company Name *                |                      | 7                  |                                                                |
| E-Forms                                        |         | * Indicates mandatory fields  |                      |                    |                                                                |
| Internal Standing Order                        | +       | I Accept <u>Terms and Con</u> | ditions              |                    |                                                                |